# GP-PRO/PBIII for Windows Device/PLC CONNECTION MANUAL

# **Keyence Corporation PLC**

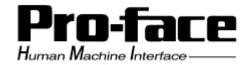

# Reading the GP-PRO/PBIII Device/PLC Connection Manual

This document is designed as an addition to the latest GP-PRO/PBIII for Windows Device/PLC Connection manual's Keyence Corporation data.

When connecting a Factory Gateway unit, please substitute the words "Factory Gateway" for this document's "GP/GLC/ST".

# 2.18 Keyence

# 2.18.1 System Structure

The following describes the system structure for connecting the GP to Keyence PLCs.

The Cable Diagrams mentioned in the following tables are listed in the section titled "2.18.2 Cable Diagrams".

#### ■ **KZ-300/KZ-350 Series** (using Link I/F)

| CPU                     | Link I/F                     | Cable Diagram                | Target Machine |
|-------------------------|------------------------------|------------------------------|----------------|
|                         | PC Link<br>Unit              | <b>\</b>                     |                |
| KZ-300<br>KZ-350        | KZ-L2                        | RS-232C<br>Port 1 Connection | GP/GLC Series  |
|                         | (Cable Diagram 1)            | ST401                        |                |
| P<br>  ((<br>  R<br>  P | RS-232C<br>Port 2 Connection | GP/GLC Series                |                |
|                         | (Cable Diagram 2)            | ST401                        |                |
|                         |                              | RS-422<br>Port 2 Connection  | GP/GLC Series  |
|                         |                              | (Cable Diagram 3)            | ST400          |

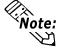

Port 1 and Port 2 can be connected at the same time on the GP. When connected at the same time, the Communication Setup for Port 1 and Port 2 must be the same.

### **■ KZ-A500 Series** (using Link I/F)

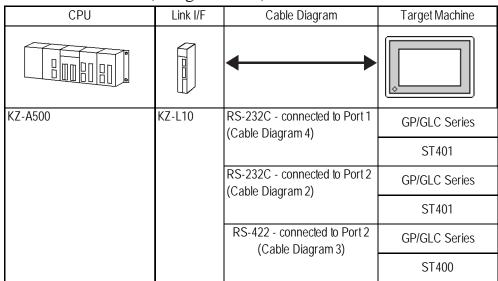

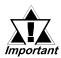

Port 1 (RS232C), Port 2 (RS232-C or RS422) and the modular controller on CPU unit can be used at the same time.

# ■ **KZ-A500** (CPU Direct Connection)

| CPU     | Cables                  | Connector                  | Target Machine |
|---------|-------------------------|----------------------------|----------------|
|         | Modular Modular         |                            |                |
| KZ-A500 | Keyence Co.<br>OP-26487 | Keyence Co.<br>OP-26485 *1 | GP/GLC Series  |
|         |                         | Keyence Co.<br>OP-26486    | ST401          |

<sup>\*1</sup> The above CPU cannot be directly connected to GP2300/GP2301/GLC2300 series units because of the connector cover size. In this case, use Digital's CA1-EXCBL/D25-01 extension cable between the connector and the GP/GLC.

#### ■ Visual KV Series (CPU Direct Connection)

| СРИ                                | Cables                  | Connector                  | Target Machine |
|------------------------------------|-------------------------|----------------------------|----------------|
|                                    | Modular Modular Modular |                            |                |
| KV-16A□,KV-16D□                    | Keyence Co.<br>OP-26487 | Keyence Co.<br>OP-26485 *2 | GP/GLC Series  |
| KV-24A□,KV-24D□<br>KV-40A□,KV-40D□ |                         | Keyence Co.<br>OP-26486    | ST401          |

<sup>\*1</sup> The value of  $\square$  depends on the PLC specifications.

# **■ KV-700 Series** (using Link I/F)

| СРИ    | Link I/F                                                        | Cable Diagram                     | Target Machine |
|--------|-----------------------------------------------------------------|-----------------------------------|----------------|
|        | PC Link Unit                                                    | <b>+</b>                          |                |
| KV-700 | (Communication Port 1) <cable 5="" diagram="">  RS-232C</cable> | GP/GLC Series                     |                |
|        |                                                                 | l ·                               | ST401          |
|        |                                                                 | RS-232C<br>(Communication Port 2) | GP/GLC Series  |
|        | <cable 6="" diagram=""></cable>                                 | ST401                             |                |
|        |                                                                 | RS-422<br>(Communication Port 2)  | GP/GLC Series  |
|        | <cable 7="" diagram=""></cable>                                 | ST400                             |                |

<sup>\*2</sup> The above CPU cannot be directly connected to GP2300/GP2301/GLC2300 series units because of the connector cover size. In this case, use Digital's CA1-EXCBL/D25-01 extension cable between the connector and the GP/GLC.

#### ■ KV-700/KV-1000 Series (CPU Direct Connection)

| CPU               | Cables                  | Connector                  | Target Machine   |
|-------------------|-------------------------|----------------------------|------------------|
|                   | Modular Modular         |                            |                  |
| KV-700<br>KV-1000 | Keyence Co.<br>OP-26487 | Keyence Co.<br>OP-26485 *1 | GP/GLC Series *2 |
|                   | . 2018.                 | Keyence Co.<br>OP-26486    | ST401            |

<sup>\*1</sup> The above CPU cannot be directly connected to GP2300/GP2301/GLC2300 series units because of the connector cover size. In this case, use Digital's CA1-EXCBL/D25-01 extension cable between the connector and the GP/GLC. \*2 In the GP70 series units, only GP377 series units can be used.

#### ■ **KV Series** (CPU Direct Connection)

| CPU                                                      | Cables                  | Connector                  | Target Machine   |
|----------------------------------------------------------|-------------------------|----------------------------|------------------|
| 000000                                                   | Modular Modular Modular |                            |                  |
| KV-10RW,KV-10T2W<br>KV-16RW,KV-16T2W<br>KV-24RW,KV-24T2W | Keyence Co.<br>OP-26487 | Keyence Co.<br>OP-26485 *1 | GP/GLC Series *2 |
| KV-40RW,KV-40T2W<br>KV-80RW,KV-80T2W                     |                         | Keyence Co.<br>OP-26486    | ST401            |

<sup>\*1</sup> The above CPU cannot be directly connected to GP2300/GP2301/GLC2300 series units because of the connector cover size. In this case, use Digital's CA1-EXCBL/D25-01 extension cable between the connector and the GP/GLC.

# ■ KV 1000 Series (Link I/F Connection)

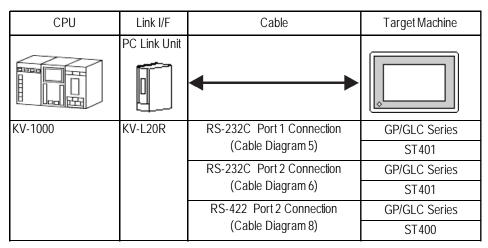

<sup>\*2</sup> GP70 Series (except for GP377 Series units) and GLC100 Series units cannot be used.

#### 2.18.2 Cable Diagrams

The cable diagrams illustrated below and the cable diagrams recommended by Keyence may differ, however, using these cables for your PLC operations will not cause any problems.

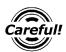

- Connect the FG line of the Shield cable to the GP.
- For the RS-232C connection, use a cable length less than 15m.
- If a communications cable is used, it must be connected to the SG (signal ground).
- For the RS-422 connection, refer to Keyence's PLC manual for the cable length.

# Cable Diagram 1 (RS-232C) **GP/GLC Series Units**

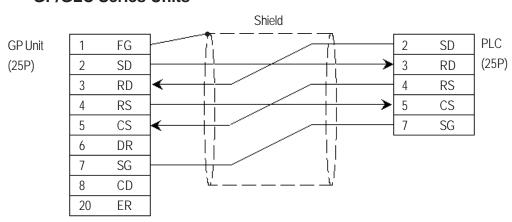

#### ST401 Unit Shield 2 Connector Shell SD PLC (9P) 3 SD RD3 (25P) 2 4 RS RD 5 7 CS RS 8 CS SG 6 DR 5 SG CD1 ER

ST Unit

# Cable Diagram 2 (RS-232C)

#### **GP/GLC Series Units**

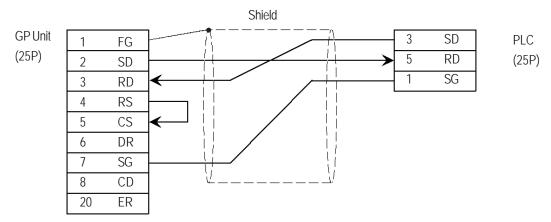

# ST401 Unit

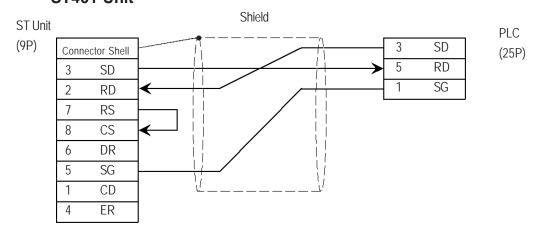

#### Cable Diagram 3 (RS-422)

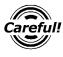

Turn the PLC's Termination Resistor switch ON.

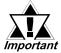

The reading of the A and B signals is reversed on the GP and PLC.

#### **GP/GLC Series Units**

• When using Digital's RS-422 connector terminal adapter, GP070-CN10-0

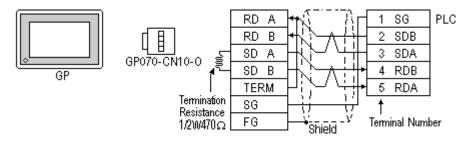

• When using Digital's RS-422 Cable, GP230-IS11-0

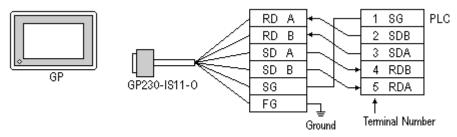

• When making your own cable connections

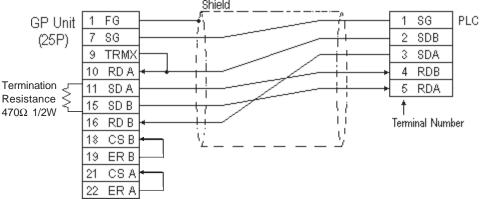

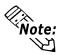

- Hirakawa Densen's H-9293A (C0-HC-ESV-3P\*7/0.2) is the recommended cable.
- When connecting the #9 and #10 pins in the GP Serial I/F, a termination resistance of  $100\Omega$  is added between RDA and RDB.
- When using RS-422 connection, please check the cable length with Keyence PLC User manual.

#### ST400 Unit

• When using Digital's RS-422 cable CA3-CBL422/5M-01

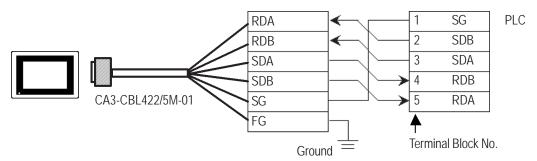

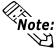

Be sure to connect the FG terminal to the ground. For information about Note: FG connections, refer to page 1-5 note \*1, in the "Connecting a Device/PLC to the ST unit."

When making your own cable connections

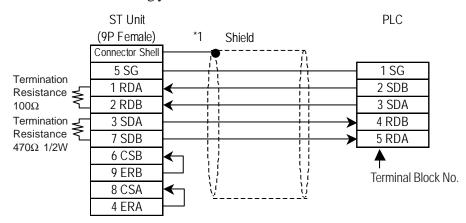

\*1 Be sure to connect the shield to the Connector Shell. For information about FG connections, refer to page 1-2 "RS422 I/F (ST400)" section's Note, in the "Connecting a Device/PLC to the ST unit."

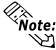

- Hirakawa Densen's H-9293A (C0-HC-ESV-3P\*7/0.2) is the recommended cable.
- When using RS-422 connection, please check the cable length with Keyence PLC User manual.

#### Cable Diagram 4 (RS-232C) Port 1

#### **GP/GLC Series Units**

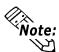

- When using an RS-232C cable, the cable must be no longer than 15meters.
- When using an RS-422 cable, the cable must be no longer than 500meters.

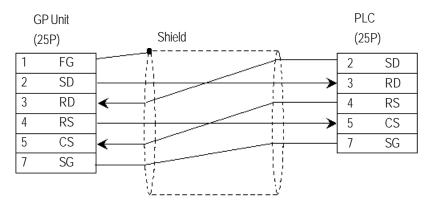

#### ST401 Unit

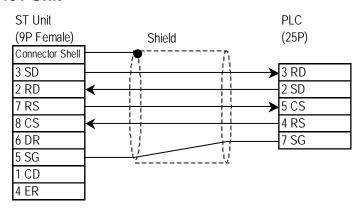

#### Cable Diagram 5 (RS-232C) Port 1

#### **GP/GLC Series Units**

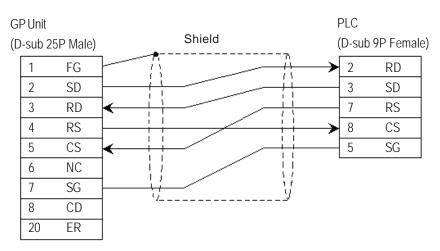

#### ST401 Unit

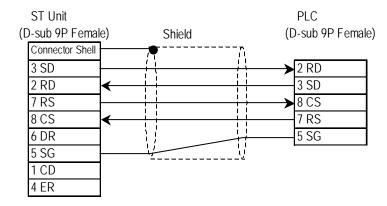

# Cable Diagram 6 (RS-232C) Port 2

#### **GP/GLC Series Units**

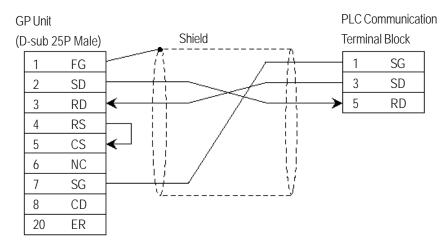

#### ST401 Unit

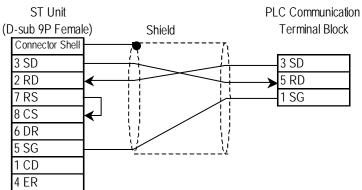

#### Cable Diagram 7 (RS-422) 4-wire type

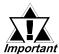

- The termination resistance on the PLC side becomes active when the Terminator Select switch on the unit is turned ON.
- The names of poles A and B are inverted between the GP and the PLC.
- The cable length should be within 500 meters.

#### **GP/GLC Series Units**

When using Digital's RS-422 connector terminal adapter, GP070-CN10-0

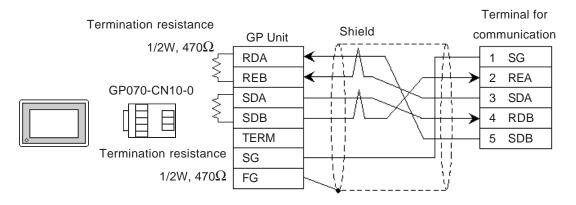

When using Digital's RS-422 Cable, GP230-IS11-0

Terminal for

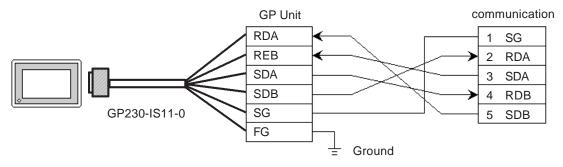

When making your own cable connections

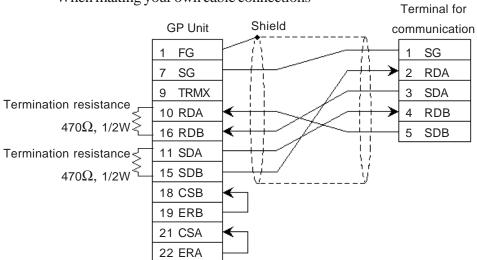

#### ST400 Unit

• When using Digital's RS-422 cable CA3-CBL422/5M-01

PLC Communication

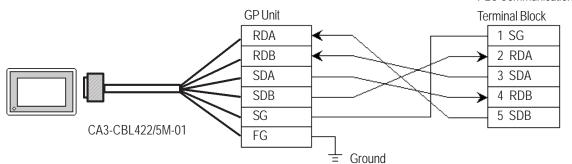

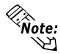

Be sure to connect the FG line to the FG terminal. For information about FG connections, refer to page 1-5 note \*1, in the "Connecting a Device/PLC to the ST unit."

When making your own cable connections PLC Communciation ST Unit (9P) Shield Terminal Block Connector Shell 1 SG 5 SG Termination Resistance 5 SDB 1 RDA 2 RDB 3 SDA 470Ω 1/2W 3 SDA 4 RDB Termination **≶** 7 SDB 2 RDA Resistance 470Ω 1/2W 6 CSB 9 ERB 8 CSA

4 ERA

<sup>\*1</sup> Be sure to connect the shield to the Connector Shell. For information about FG connections, refer to page 1-2 "RS422 I/F (ST400)" section's Note, in the "Connecting a Device/PLC to the ST unit."

#### Cable Diagram 8 (RS-422) Port 2

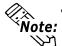

The Link Unit is equipped with termination resistance. When the terminator selector switch is turned ON, termination resistance is inserted.
 (Inserts 220Ω between SDA - SDB and RDA - RDB)

#### **GP/GLC Series Units**

• When using Digital's RS-422 connector terminal adapter, GP070-CN10-0

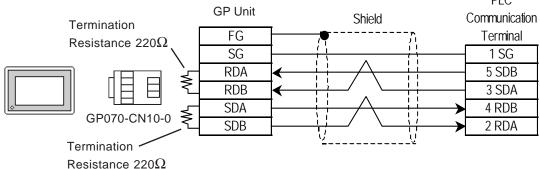

When making your own cable connections

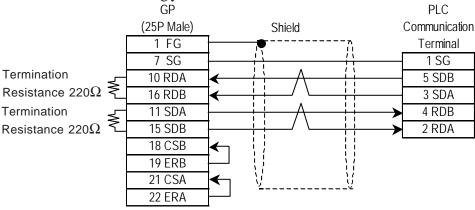

#### ST400 Unit

• When making your own cable connections

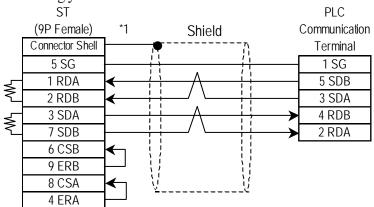

<sup>\*1</sup> Be sure to connect the shield to the Connector Shell. For information about FG connections, refer to page 1-2 "RS422 I/F (ST400)" section's Note, in the "Connecting a Device/PLC to the ST unit."

# 2.18.3

# **Supported Devices**

The following describes the range of devices supported by the GP.

#### **■ KZ-300/KZ-350 Series**

Set up System Area here.

| Device                  | Bit Address  | Word Address    | Particulars |     |
|-------------------------|--------------|-----------------|-------------|-----|
| Input Relay             | 00000 ~ 0009 | 00 ~ 00         |             |     |
|                         | 7000 ~ 17415 | 70 ~ 174        | *1          |     |
| Output Relay            | 0500 ~ 0503  | 05 ~ 05         |             | ]   |
|                         | 7500 ~ 17915 | 75 ~ 179        | *2          |     |
| Help Relay              | 0504 ~ 0915  |                 |             |     |
| Internal Help Relay     | 1000 ~ 6915  | 10 ~ 69         |             |     |
| Special Help Relay      | 2000 ~ 2915  | 20 ~ 29         |             | L/H |
| Timer (contact)         | T000 ~ T249  |                 |             |     |
| Counter (contact)       | C000 ~ C249  |                 |             |     |
| Timer (current value)   |              | T000 ~ T249     |             |     |
| Counter (current value) |              | C000 ~ C249     |             |     |
| Data Memory             |              | DM0000 ~ DM9999 | Bit 1 51    | 1   |
| Temporary Data Memory   |              | TM00 ~ TM31     | Bit 1 51    | 1   |

\* 1 Address numbers \*000~\*400 are available for the bit device addresses, and \*0~\*4 are available for the word addresses displayed.

| Bit Address              |
|--------------------------|
| addr 7000                |
| addr 7001 to addr 7400   |
| addr 8000                |
| addr 8100 to addr 8400   |
| addr 17000 to addr 17400 |

| Word Address |
|--------------|
| 70           |
| 71 to 74     |
| 80           |
| 81 to 84     |
| 170 to 174   |

\* 2 Address numbers \*500~\*900 are available for the bit device addresses, and \*5~\*9 are available for the word addresses displayed.

| Bit Address              |  |
|--------------------------|--|
| addr 7500                |  |
| addr 7600 to addr 7900   |  |
| addr 8500                |  |
| addr 8600 to addr 8900   |  |
| addr 17500 to addr 17900 |  |

| Word Addres | S |
|-------------|---|
| 75          |   |
| 76 to 79    |   |
| 85          |   |
| 86 to 89    |   |
| 175 to 179  |   |

# ■ KZ-A500 (CPU Direct Connection)

Set up System Area here.

| Device                  | Bit Address       | Word Address      | Particulars |     |
|-------------------------|-------------------|-------------------|-------------|-----|
| Input Relay             | X0000 ~ X07FF     | X0000 ~ X07F0     | [XXXO]      |     |
| Output Relay            | Y0000 ~ Y07FF     | Y0000 ~ Y07F0     | [XXXO]      |     |
| Internal Relay          | M0000 ~ M8191     | M000 ~ M8176      | <u> </u>    |     |
| Latch Relay             | L0000 ~ L8191     |                   |             |     |
| Special Relay           | M9000 ~ M9255     | M9000 ~ M9240     | <u> </u>    |     |
| Annunciator             | F0000 ~ F2047     | F0000 ~ F2032     | <u> </u>    |     |
| Link Relay              | B0000 ~ B0FFF     |                   |             |     |
| Timer (contact)         | TS0000 ~ TS2047   |                   |             |     |
| Timer (coil)            | TC 0000 ~ TC 2047 |                   |             | L/H |
| Counter (contact)       | CS0000 ~ CS1023   |                   |             |     |
| Counter (coil)          | CC0000 ~ CC1023   |                   |             |     |
| Timer (current value)   |                   | TN 0000 ~ TN 2047 |             |     |
| Counter (current value) |                   | CN0000 ~ CN1023   |             |     |
| Data Register           |                   | D0000 ~ D6143     | Bit 1 51    |     |
| Special Register        |                   | D9000 ~ D9255     | Bit 1 5 1   |     |
| Link Register           |                   | W0000 ~ W0FFF     | Bit F7      |     |
| File Register           |                   | R0000 ~ R8191     | Bit 1 51    |     |

# ■ KZ-A500 (using Link I/F)

Set up System Area here.

| Device                  | Bit Address       | Word Address      | Particular          | ·s  |
|-------------------------|-------------------|-------------------|---------------------|-----|
| Input Relay             | X0000 ~ X07FF     | X0000 ~ X07F0     | *** 0               |     |
| Output Relay            | Y0000 ~ Y07FF     | Y0000 ~ Y07F0     | * * * 0             | ,   |
| Internal Relay          | M0000 ~ M8191     | M0000 ~ M8176     | <u>÷16</u> 1        | ,   |
| Latch Relay             | L0000 ~ L8191     | L0000 ~ L8176     | <u>÷16</u> )        | ,   |
| Link Relay              | B0000 ~ B0FFF     |                   |                     | ,   |
| Annunciator Relay       | F0000 ~ F2047     | F0000 ~ F2032     | <u>÷16</u> )        |     |
| Special Relay           | M9000 ~ M9255     | M9000 ~ M9240     | <u>÷16</u> )        | ,   |
| Timer (connect)         | TS0000 ~ TS2047   |                   |                     |     |
| Timer (coil)            | TC 0000 ~ TC 2047 |                   |                     | L/H |
| Counter (connect)       | CS0000 ~ CS1023   |                   |                     |     |
| Counter (coil)          | CC0000 ~ CC1023   |                   |                     |     |
| Timer (current value)   |                   | TN 0000 ~ TN 2047 |                     | ,   |
| Counter (current value) |                   | CN0000 ~ CN1023   |                     |     |
| Data Register           |                   | D0000 ~ D6143     | <sub>в і t</sub> 15 |     |
| Link Register           |                   | W0000 ~ W0FFF     | Bit                 |     |
| File Register           |                   | R0000 ~ R8191     | B i t 15            |     |
| Special Register        |                   | D9000 ~ D9255     | B i t 15]           | )   |

# ■ Visual KV Series (KV-10A/KV-10D/KV-16A/KV-16D//KV-24A/KV-24D/KV-40A/KV-40D)

Set up System Area here. Device Bit Address Word Address Particulars 00000 ~ 00915 000 ~ 009 Input/Output Relay 07000 ~ 17915 070 ~ 179 01000 ~ 01915 010 ~ 019 Internal AUX Relay 03000 ~ 06915 030 ~ 069 Special AUX Relay 02000 ~ 02915 020 ~ 029 Timer (contact) T000 ~ T249 Counter (contact) C000 ~ C249 High-Speed Counter CTC0 ~ CTC3 Comparator (contact) Timer (set value) TS000 ~ TS249 L/Η Counter (set value) CS000 ~ CS249 Timer (current value) TC 000 ~ TC 249 Counter (current value) CC000 ~ CC249 <u> Bit 1 5 1</u> Data Memory DM0000 ~ DM1999 Bit 1 51 Temporary Data Memory TM00 ~ TM31 Digital Trimmer ATO ~ AT1 High-Speed Counter CTH0 ~ CTH1 (current value) High-Speed Counter

Comparator (set value)

CTC0 ~ CTC3

<sup>\*1</sup> Some addresses are not available for writes.

<sup>\*2</sup> Not available for writes

# ■ **KV-700 Series** (using the KZ-300 series protocol)

|  | Set up System Area he | ere. |
|--|-----------------------|------|
|--|-----------------------|------|

| Device                                            | Bit Address   | Word Address    | Particular  | ·s  |
|---------------------------------------------------|---------------|-----------------|-------------|-----|
| Input Relay                                       | 00000 ~ 00009 | 000 ~ 000       | *1          |     |
| Output Relay                                      | 00500 ~ 00503 | 005 ~ 005       |             |     |
| Internal AUX Relay                                | 00504 ~ 00915 | 005 ~ 009       |             |     |
| Extended Input/Output Relay<br>Internal AUX Relay | 01000 ~ 59915 | 010 ~ 599       |             |     |
| Control Relay                                     | 60000 ~ 63915 | 600 ~ 639       | *2          |     |
| Timer (contact)                                   | T000 ~ T511   |                 | *3          | L/H |
| Counter (contact)                                 | C000 ~ C511   |                 | *3          |     |
| Timer (current value)                             |               | T000 ~ T511     | *3          |     |
| Counter (current value)                           |               | C000 ~ C511     | *3          |     |
| Data Memory                                       |               | DM0000 ~ DM9999 | Bit 151 *4  |     |
| Temporary Data Memory                             |               | TM000 ~ TM511   | Bit 1 51    |     |
| Control Memory                                    |               | TM0520 ~ TM4519 | Bit 1 51 *5 |     |

<sup>\*1</sup> PLC or GP data writing is not possible.

<sup>\*2</sup> GP cannot write data to any address.

<sup>\*3</sup> Only available when the timer command and the counter command exist in the ladder program.

<sup>\*4</sup> The device range for the PLC is between DM0000 and DM19999, but addresses up to DM9999 are only accessible to the GP.

<sup>\*5</sup> Some addresses are not available for writes.

# ■ KV-700 Series (using the KZ-A500 (link) protocol)

|  |  | Set up Sy | ystem Area | here. |
|--|--|-----------|------------|-------|
|--|--|-----------|------------|-------|

| Device                                     | Bit Address   | Word Address    | Remarks            |     |
|--------------------------------------------|---------------|-----------------|--------------------|-----|
| Input Relay                                | X0000 ~ X0000 | X0000 ~ X0000   | <u>xxx</u> 01 *1*2 |     |
| Output Relay                               | X0050 ~ X0053 | X0050 ~ X0050   | <u>xxx</u> 01 *2   |     |
| Internal AUX Relay                         | X0054 ~ X009F | X0050 ~ X0090   | <u>xxx</u> 01 *2   |     |
| Control Relay                              | M0000 ~ M3915 | M0000 ~ M3904   | <u>÷16</u> 1 *3*4  |     |
| Timer (contact)                            | TS000 ~ TS511 |                 | *5                 |     |
| Counter (contact)                          | CS000 ~ CS511 |                 | *5                 |     |
| High-Speed Counter<br>Comparator (contact) | CS512 ~ CS515 |                 | *5*6               | L/H |
| Timer (current value)                      |               | TN 000 ~ TN 511 | *5                 |     |
| Counter (current value)                    |               | CN000 ~ CN511   | *5                 |     |
| High-Speed Counter<br>(current value)      |               | CN512 ~ CN513   | *5                 |     |
| Data Memory                                |               | D00000 ~ D19999 | Bit 1 5) *7*8      |     |
| Control Memory                             |               | D50000 ~ D53999 | Bit 1 51 *7*3      |     |

<sup>\*1</sup> Data cannot be written to the PLC or to the GP unit.

<sup>\*2</sup> Addresses must be specified using hexadecimal numbers.

<sup>\*3</sup> Some addresses are not available for writes.

<sup>\*4</sup> For addresses, only multiples of 16 may be specified.

<sup>\*5</sup> Only available when the timer command, the counter command, and the highspeed timer command exist in the ladder program.

<sup>\*6</sup> GP cannot write data to any address.

<sup>\*7</sup> Even if the file registers are registered as R50000 to R539999, similar device addresses can be used, e.g., R51111 = D51111.

The following table describes device names displayed when selecting GP-PRO/PBIII for Windows screen editor's KZ-A500 (Link) Protocol, and their corresponding KV-700 Series device names.

| KZ-A500 (LINK) Protocol                 | KV-700                                  |
|-----------------------------------------|-----------------------------------------|
| Input Relay                             | Input Relay                             |
| (X000 ~ X009)                           | (00000 ~ 00009)                         |
| Output Relay                            | Output Relay                            |
| (X050 ~ X053)                           | (00500 ~ 00503)                         |
| Internal Relay                          | Internal Auxiliary Relay                |
| (X054 ~ X09F)                           | (00504 ~ 00915)                         |
| Special Relay                           | Control Relay                           |
| (M0000 ~ M3915)                         | (60000 ~ 63915)                         |
| Timer (Contact)                         | Timer (Contact)                         |
| (TS000 ~ TS511)                         | (T000 ~ T511)                           |
| Counter (Contact)                       | Counter (Contact)                       |
| (CS000 ~ CS511)                         | (C000 ~ C511)                           |
| High-speed Counter Comparator (Contact) | High-speed Counter Comparator (Contact) |
| (CS512 ~ CS515)                         | (CTC0 ~ CTC3)                           |
| Timer (Current Value)                   | Timer (Current Value)                   |
| (TN000 ~ TN511)                         | (T000 ~ T511)                           |
| Counter (Current Value)                 | Counter (Current Value)                 |
| (CN000 ~ CN511)                         | (C000 ~ C511)                           |
| High-speed Counter (Current Value)      | High-speed Counter (Current Value)      |
| (CN512 ~ CN513)                         | (CTH0 ~ CTH1)                           |
| Data Register                           | Data Memory                             |
| (D00000 ~ D19999)                       | (DM00000 ~ DM19999)                     |
| Special Register                        | Control Memory                          |
| (D50000 ~ D53999)                       | (CM0000 ~ CM3999)                       |

# ■ KV-700 Series (CPU Direct Connection)

| Set up System Area here | e. |
|-------------------------|----|
|-------------------------|----|

| Device                                       | Bit Address   | Word Address    | Particular | s   |
|----------------------------------------------|---------------|-----------------|------------|-----|
| Input/Output Relay                           | 00000 50015   | 000 500         |            |     |
| Internal AUX Relay                           | 00000~59915   | 000~599         |            |     |
| Control Relay                                | CR0000~CR3915 | CR00~CR39       |            |     |
| Timer (contact)                              | T000~T511     |                 |            |     |
| Counter (contact)                            | C000~C511     |                 |            |     |
| High-Speed Counter<br>Comparator (contact)   | CTC0~CTC3     |                 | **         |     |
| Timer (set value)                            |               | TS000~TS511     | ***        | 2   |
| Counter (set value)                          |               | CS000~CS511     | ***        |     |
| Timer (current value)                        | <del></del> - | TC000~TC511     | ***        | L/H |
| Counter (current value)                      |               | CC000~CC511     | ***        | 2   |
| Data Memory                                  |               | DM00000~DM39999 | Bit 1 51   | 1   |
| Temporary Data Memory                        |               | TM000~TM511     | Bit 1 5 1  | 1   |
| Control Memory                               |               | CM0000~CM3999   | Bit 1 51   |     |
| Digital Trimmer                              |               | TRM0~TRM7       | ***        | 2   |
| High-Speed Counter (current value)           |               | CTH0~CTH1       | **         | 2   |
| High-Speed Counter<br>Comparator (set value) |               | CTC0~CTC3       | ***        | 2   |

<sup>\*1</sup> Not available for writes.

<sup>\*232-</sup>bit device

# ■ **KV** Series (KV-10RW/KV-10T2W/KV-16RW/KV-16T2W/KV-24RW/KV-24T2W/KV-40RW/KV-40T2W/KV-80RW/KV-80TW)

|  | Set up System Area here |
|--|-------------------------|
|--|-------------------------|

| Device                                       | Bit Address   | Word Address    | Particular | rs  |
|----------------------------------------------|---------------|-----------------|------------|-----|
| Input/Output Relay                           | 00000 ~ 00915 |                 |            |     |
| Internal ALIV Delevi                         | 01000 ~ 01915 |                 | *1         |     |
| Internal AUX Relay                           | 03000 ~ 06915 |                 |            |     |
| Special AUX Relay                            | 02000 ~ 02915 |                 | *1         |     |
| Timer (contact)                              | T000 ~ T119   |                 |            |     |
| Counter (contact)                            | C000 ~ C119   |                 |            |     |
| High-Speed Counter<br>Comparator (contact)   | CTC0 ~ CTC3   |                 | *2         |     |
| Timer (set value)                            |               | TS000 ~ TS119   |            |     |
| Counter (set value)                          |               | CS000 ~ CS119   |            | L/H |
| Timer (current value)                        |               | TC000 ~ TC119   |            |     |
| Counter (current value)                      |               | CC000 ~ CC119   |            |     |
| Data Memory                                  |               | DM0000 ~ DM1999 | Bit 1 51   |     |
| Temporary Data Memory                        |               | TM00 ~ TM31     | Bit 1 51   |     |
| Analog Timer                                 |               | AT0 ~ AT1       | *2         |     |
| High-Speed Counter (current value)           |               | CTH0 ~ CTH1     |            |     |
| High-Speed Counter<br>Comparator (set value) |               | CTC0 ~ CTC3     |            |     |

<sup>\*1</sup> Some addresses are not available for writes.

<sup>\*2</sup> Not available for writes

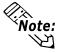

The device ranges available will depend on the PLC model used. Be sure to check your PLC's manual prior to connecting it to the GP.

# ■ KV-1000 Series (Using KZ-A500 [LINK] Protocol)

|  | Set up System Area here. |
|--|--------------------------|
|--|--------------------------|

| Device                                  | Bit Address          | Word Address         | Remarks                          |       |
|-----------------------------------------|----------------------|----------------------|----------------------------------|-------|
| Input Relay                             | X(Y)0000 to X(Y)000F | X(Y)0000 to X(Y)0000 | *1*2                             |       |
| Output Relay                            | X(Y)0050 to X(Y)0057 | X(Y)0050 to X(Y)0050 | *** <b>0</b> *2                  |       |
| Internal AUX Relay                      | X(Y)0100 to X(Y)257F | X(Y)0100 to X(Y)2570 | *** <b>0</b> *2                  |       |
| Internal AOA Relay                      | M0000 to M8991       | M0000 to M8976       | <u>÷16</u> )                     |       |
| Latch Relay                             | L0000 to L8991       | L0000 to L8976       | <u>÷16</u> )                     |       |
| Control Relay                           | B00000 to B0027F     |                      | *3                               |       |
| Timer (Contact)                         | TS0000 to TS3999     |                      | *4                               |       |
| Counter (Contact)                       | CS0000 to CS3999     |                      | *4                               | L/H   |
| High-speed Counter Comparator (Contact) | CS4000 to CS4003     |                      | *4*5                             | _,,,, |
| Timer (Current Value)                   |                      | TN0000 to TN3999     | *4                               |       |
| Counter (Current Value)                 |                      | CN0000 to CN3999     | *4                               |       |
| High-speed Counter<br>(Current Value)   |                      | CN4000 to CN4001     | *4                               |       |
| Data Memory                             |                      | D00000 to D65534     | B i t 15                         |       |
| Extended Data Memory                    |                      | W0000 to W7FFE       | B i t F  *2                      |       |
| Extended Data Memory                    |                      | R00000 to R65534     | <sub>в і т</sub> 15 <sub>1</sub> |       |

<sup>\*1</sup> Data cannot be written to a device by either the PLC or the GP unit.

<sup>\*2</sup> Addresses must be specified using hexadecimal numbers.

<sup>\*3</sup> Some addresses are not available for writes. For details, please refer to your Keyence manual.

<sup>\*4</sup> Only available when the timer command, the counter command, and the highspeed timer command exist in the ladder program.

<sup>\*5</sup> Writing data from the GP will cause a Host Communication Error (02:06).

The following table shows the device display format used by GP-PRO/PBIII for Windows (KZ-A500[LINK]) and the equivalent format used for the KV-1000.

# ■ KZ-A500[LINK] protocol device ranges and KV-1000 device ranges.

| Device                                              | KZ-A500(LINK) Protocol | KV-1000            |
|-----------------------------------------------------|------------------------|--------------------|
| Input Relay                                         | X(Y)0000 to X(Y)000F   | R00000 to R00015   |
| Output Relay                                        | X(Y)0050 to X(Y)0057   | R00500 to R00507   |
| Internal AUX Relay                                  | X(Y)0100 to X(Y)257F   | R01000 to R59915   |
| Internal AUX Relay                                  | M0000 to M8991         | MR00000 to MR56115 |
| Internal AUX Relay*1                                | M08992 to M15999       | MR56200 to MR99915 |
| Latch Relay                                         | L0000 to L8991         | LR00000 to LR56115 |
| Latch Relay *1                                      | L08992 to L15999       | LR56200 to LR99915 |
| Control Relay                                       | B000 to B27F           | CR0000 to CR3915   |
| Timer (Contact)                                     | TS0000 to TS3999       | T0000 to T3999     |
| Counter (Contact)                                   | CS0000 to CS3999       | C0000 to C3999     |
| High-speed Counter Comparator (Contact)             | CS4000 to CS4003       | CTC0 to CTC3       |
| Timer (Current Value)                               | TN0000 to TN3999       | T0000 to T3999     |
| Counter (Current Value)                             | CN0000 to CN3999       | C0000 to C3999     |
| High-speed Counter<br>(Current Value)               | CN4000 to CN4001       | CTH0 to CTH1       |
| Data Memory                                         | D00000 to D65534       | DM00000 to DM65534 |
| Extended Data Memory                                | W0000 to W7FFE         | FM00000 to FM32766 |
| Extended Data Methory                               | R00000 to R65534       | EM00000 to EM65534 |
| High-speed Counter Comparator<br>(Current Value) *1 | R84000 to R84003       | CTC0 to CTC3       |
| Temporary Data Memory *1                            | D70000 to D70511       | TM000 to TM511     |
| Index Register *1                                   | D70601 to D70612       | Z01 to Z12         |
| Digital Trimmer *1                                  | D70800 to D70807       | AT0 to AT7         |
| Control Memory *1                                   | D80000 to D91998       | CM00000 to CM11998 |

<sup>\*1</sup> Device that cannot be set (entered) or accessed by the GP.

# ■ KV-1000 Series (Direct CPU connection)

Set up System Area here.

|                                               | I                  |                    |                 |     |
|-----------------------------------------------|--------------------|--------------------|-----------------|-----|
| Device                                        | Bit Address        | Word Address       | Remarks         |     |
| Input Relay                                   | 00000 to 59915     | 0000 to 0599       |                 |     |
| Internal Retain Relay                         | 00000 10 37713     | 0000 10 0377       |                 |     |
| Control Relay                                 | CR0000 to CR3915   | CR00 to CR39       |                 |     |
| Internal AUX Relay                            | MR00000 to MR99915 | MR000 to MR999     |                 |     |
| Latch Relay                                   | LR00000 to LR99915 | LR000 to LR999     |                 |     |
| Timer (Contact)                               | T0000 to T3999     |                    |                 |     |
| Counter (Contact)                             | C0000 to C3999     |                    |                 |     |
| High-speed Counter Comparator (Contact)       | CTC0 to CTC3       |                    | *1              |     |
| Timer (Setting Value)                         |                    | TS0000 to TS3999   | *2              |     |
| Counter (Setting Value)                       |                    | CS0000 to CS3999   | *2              |     |
| Timer (Current Value)                         |                    | TC0000 to TC3999   | *2              | L/H |
| Counter (Current Value)                       |                    | CC0000 to CC3999   | *2              |     |
| Data Memory                                   |                    | DM00000 to DM65534 | B i t 15        |     |
| Extended Data Memory EM                       |                    | EM00000 to EM65534 | <u>в і т</u> 15 |     |
| Extended Data Memory FM                       |                    | FM00000 to FM32766 | B i t 15        |     |
| Temporary Data Memory                         |                    | TM000 to TM511     | B i t 15        |     |
| Control Memory                                |                    | CM00000 to CM11998 | B i t 15        |     |
| Index Register                                |                    | Z01 to Z12         | B i t 15 *3     |     |
| Digital Trimmer                               |                    | TRM0 to TRM7       | *2              |     |
| High-speed Counter<br>(Current Value)         |                    | CTH0 to CTH1       | *2              |     |
| High-speed Counter Comparator (Setting Value) |                    | CTC0 to CTC3       | *2              |     |

<sup>\*1</sup> Data write is not possible. If data write is attempted, a Host communication error (02:02) will appear.

<sup>\*232-</sup>bit device

<sup>\*3</sup> Do not write to Z11, Z12. These are reserved for PLC system use.

# 2.18.4

# **Environment Setup**

The following lists Digital's recommended PLC and GP communication setups.

#### **■ KZ-300/KZ-350 Series**

| GP Se                             | etup        | PC Link U                           | Init Setup |
|-----------------------------------|-------------|-------------------------------------|------------|
| Baud Rate                         | 19200 bps   | Baud Rate                           | 19200 bps  |
| Data Length                       | 7 bits      | Data Bit                            | 7 bits     |
| Stop Bit                          | 2 bits      | Stop Bit                            | 2 bits     |
| Parity Bit                        | Even        | Parity Bit                          | Even       |
| Data Flow Control                 | ER Control  |                                     | -          |
| Communication Format<br>(RS-232C) | RS-232C     | Port 2 Toggle Switch (RS-232C) *1   | RS-232C    |
| Communication Format<br>(RS-422)  | 4-wire type | Port 2 Toggle Switch<br>(RS-422) *1 | RS-422A    |
|                                   |             | RUN Mode                            | Link Mode  |
| Unit No.                          | 0           | Station Number                      | 0          |

<sup>\*1</sup> Setup not necessary when using Port1.

# ■ **KZ-A500** (CPU Direct Connection)

| GP Se                             | tup            | PLC Setup |
|-----------------------------------|----------------|-----------|
| Baud Rate                         | 9600 bps       |           |
| Data Length                       | 8 bits (fixed) |           |
| Stop Bit                          | 1 bit (fix ed) |           |
| Parity Bit                        | Odd (fix ed)   |           |
| Data Flow Control                 | ER Control     |           |
| Communication Format<br>(RS-232C) | RS-232C        |           |
| Unit No.                          | 0 (fix ed)     |           |

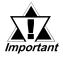

# Effect of PLC program on cycle time

If the KZ-A500 is connected directly to the CPU, the cycle time of the PLC program is delayed by about 8% after communication with the GP begins.

# ■ **KZ-A500** (using Link I/F)

| GF                             | <sup>o</sup> Setup | PLC                             | Setup                |
|--------------------------------|--------------------|---------------------------------|----------------------|
| Baud Rate                      | 19200bps *1        | Baud Rate                       | 19200bps             |
| Data Length                    | 7 bits             | Data Length                     | 7 bits               |
| Stop Bit                       | 1 bit              | Stop Bit                        | 1 bit                |
| Parity Bit                     | None               | Parity Bit                      | None                 |
| Data Flow Control              | ER                 |                                 |                      |
| Communication Format (RS-232C) | RS-232C            | RS-232C Communication Port      | Port 1 or Port 2 *2  |
| Communication Format (RS-422)  | 4-Wire Type        | RS-422 Communication Port       | Port 2 <sup>*3</sup> |
|                                | _                  | Communication Type              | Normal               |
|                                |                    | Changing device data during RUN | Possible             |
|                                |                    | Checksum                        | Yes                  |
|                                |                    | Operation Mode                  | Protocol Mode 4      |
| Unit No.                       | 0                  | STATION No.                     | 0                    |

<sup>\*1</sup> The maximum band rate is 38400bps.

### ■ Visual KV/KV-700/KV1000 Series (CPU Direct Connection)

| GP                   | Setup           | PLC S | etup |
|----------------------|-----------------|-------|------|
| Baud Rate            | 19200bps        |       |      |
| Data Length          | 8 bits (fix ed) |       |      |
| Stop Bit             | 1 bit (fix ed)  |       |      |
| Parity Bit           | Even (fixed)    |       |      |
| Data Flow Control    | ER Control      |       |      |
| Communication Format | RS-232C         |       |      |
| Unit No.             | 0               |       |      |

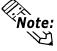

- The KV/KV700 baud rates can be from 9600 to 57600 bps. The KV1000 baud rate can be from 9600 to 115200bps.
- The PLC requires no setup due to its automatic recognition of settings.

<sup>\*2</sup> When using an RS-232C cable on port 2, be sure to set the INTERFACE switch to "232C" (right side setting.) Also, set the TERMINATOR switch to OFF, since it will not be used.

<sup>\*3</sup> When using an RS-422 cable, set the INTERFACE switch to "422" (left side setting,) and the TERMINATOR switch to ON.

# ■ KV-700 Series (using the KZ-300 series protocol)

| GP                            | Setup       |                                         | PLC Setup     |
|-------------------------------|-------------|-----------------------------------------|---------------|
| Baud Rate                     | 19200bps *1 | Baud Rate                               | 19200bps      |
| Data Length                   | 7 bits      | Data Length                             | 7 bits        |
| Stop Bit                      | 2 bits      | Stop Bit                                | 2 bits        |
| Parity Bit                    | Even        | Parity Bit                              | Even          |
| Data Flow Control             | ER Control  | RS, CS Flow Control                     | No            |
| Communication Format          |             | Communication Port 1                    | Fixed to 232C |
| (RS-232C)                     | RS-232C     | Communication Port 2<br>Selector Switch | 232C          |
| Communication Format (RS-422) | 4-Wire Type | Communication Port 2<br>Selector Switch | 422A          |
| _                             |             | Operation Mode                          | Link Mode     |
| Unit No.                      | 0           | Station No.                             | 0             |

<sup>\*1</sup> The maximum baud rate is 115,200 bps.

# ■ KV-700 Series (using the KZ-A500 series protocol)

| GI                               | P Setup     |                                         | PLC Setup       |
|----------------------------------|-------------|-----------------------------------------|-----------------|
| Baud Rate                        | 19200bps *1 | Baud Rate                               | 19200bps        |
| Data Length                      | 7 bits      | Data Length                             | 7 bits          |
| Stop Bit                         | 1 bits      | Stop Bit                                | 1 bits          |
| Parity Bit                       | None        | Parity Bit                              | None            |
| Data Flow Control                | ER Control  | _                                       |                 |
| Communication Format             |             | Communication Port 1                    | Fixed to 232C   |
| (RS-232C)                        | RS-232C     | Communication Port 2 Selector Switch    | 232C            |
| Communication Format<br>(RS-422) | 4-Wire Type | Communication Port 2<br>Selector Switch | 422A            |
| _                                |             | Operation Mode                          | Protocol Mode 4 |
| _                                |             | Checksum                                | Yes             |
| Unit No.                         | 0           | Station No.                             | 0               |

<sup>\*1</sup> The maximum baud rate is 115,200 bps.

# ■ KV Series (CPU Direct Connection)

| GP Setup             |                 | PLC S | etup |
|----------------------|-----------------|-------|------|
| Baud Rate            | 19200bps        |       |      |
| Data Length          | 8 bits (fix ed) |       |      |
| Stop Bit             | 1 bit (fix ed)  |       |      |
| Parity Bit           | Even (fixed)    |       |      |
| Data Flow Control    | ER Control      |       |      |
| Communication Format | RS-232C         |       |      |
| Unit No.             | 0 (fix ed)      |       |      |

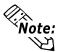

- The baud rate can be from 9600 to 38400 bps.
- The PLC requires no setup due to its automatic recognition of settings.
- If your ladder program is currently stopped and you attempt data transfer at 38400 bps, a communication error can occur. If it does, either change to RUN mode, or use a different communication speed.

# ■ KV-1000 Series (Using KZ-A500 [LINK] Protocol)

| GP Settings                   |             | ſ                                       | PLC Settings     |  |
|-------------------------------|-------------|-----------------------------------------|------------------|--|
| Baud Rate                     | 19200bps *1 | Baud Rate                               | 19200bps         |  |
| Data Length                   | 7 bits      | Data Length                             | 7 bits           |  |
| Stop Bit                      | 1 bit       | Stop Bit                                | 1 bit            |  |
| Parity Bit                    | None        | Parity Bit                              | None             |  |
| Data Flow Control             | ER Control  | _                                       |                  |  |
| Communication Format          | RS-232C     | Communication Port 1                    | Fixed to RS-232C |  |
| (RS-232C)                     |             | Communication Port 2<br>Selector Switch | RS-232C          |  |
| Communication Format (RS-422) | 4-Wire Type | Communication Port 2<br>Selector Switch | RS-422A/485      |  |
|                               |             | Operation Mode                          | Protocol Mode 4  |  |
|                               |             | Checksum                                | Yes              |  |
|                               |             | Transfer Timeout Time                   | 3                |  |
| Unit No.                      | 0           | Station No.                             | 0                |  |

<sup>\*1</sup> Baud rate can be set as high as 115,200bps.

• Data transfer port 1 is fixed at RS-232C.

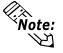

Communication Port 2 can be set to either RS-232C or RS-422A/485. Use the selector switch on the side of the unit to set the communication format.

#### 2.18.5

#### **Error Codes**

#### **■PLC Error Codes**

Controller error codes are indicated by the "Host communication error (02:\*\*)", and appear in the left lower corner of the GP screen. (\*\* stands for an error code.)

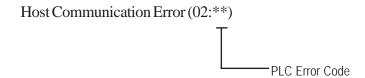

#### ◆Visual KV/KV-700 Series/KV1000 (CPU Direct Connection)

<PLC Error Code>

| Error Code | Description                                                                                            |
|------------|----------------------------------------------------------------------------------------------------|
| 02         | Occurs when you write to a device that cannot be written to. (High Speed Counter Comparator (contact)) |
| 04         | Occurs when the PLC uses an unsupported baud rate to send data.                                        |
| 31         | Occurs when an undefined device is accessed. *1                                                        |

<sup>\*1</sup> When writing to a Timer (contact/current value/set value), Counter (contact/current value/set value), High Speed Counter, High Speed Counter Comparator (set value), these values must be set in advance using a Ladder Program.

#### **♦KV Series** (CPU Direct Connection)

<PLC Error Code>

| Error Code | Description                                                                                                    |
|------------|----------------------------------------------------------------------------------------------------|
| 02         | A ladder program has not yet been set up in the PLC.                                                                             |
| 04         | A Device was accessed that has not yet been defined.                                                                             |
| 13         | Setting values were attempted to be changed for a write-protected program's Counters, Timers, and High-speed Counter Comparator. |